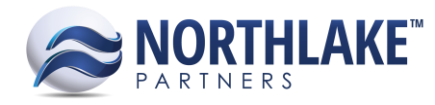

# **NorthScope 2018.09.14**

# **TABLE OF CONTENTS**

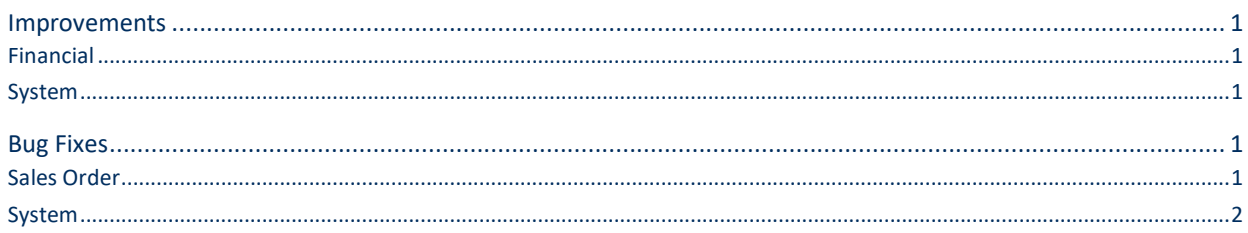

# <span id="page-0-0"></span>**Improvements**

### <span id="page-0-1"></span>**FINANCIAL**

#### **NS-3611 Renamed the Journal Entry Details Inquiry to Journal Lines**

The Journal Entry Details Inquiry was renamed to Journal Lines to ensure consistency with other Inquiry titles.

#### **NS-3614 Added a Properties Tab to the Journal Record View**

A Properties tab has been added to the Journal Record View containing the following Properties:

- Class
- Journal Header SK
- Last Updated
- Last User
- Master Number

These Properties are for information only and cannot be edited.

### <span id="page-0-2"></span>**SYSTEM**

#### **NS-3601 Added Direct Print as a Report Location**

Due to Direct Print reports being specifically for the page they print from, with the purpose of users not having to access them from the Print Dialog screen, a new report location 'Direct Print' was added to Manage Reports.

Reports with the Direct Print location assigned will print the associated document without being assigned to the form, for example Process Checks will print the check without the Check report being assigned to the form. Manage Reports is disabled for any reports that have the Direct Print location.

# <span id="page-0-3"></span>**Bug Fixes**

### <span id="page-0-4"></span>**SALES ORDER**

#### **NS-1876 Fixed an issue with the Sales Order Carrier Preferences and Validation**

Previously, if the Sales Order Preference 'Do Sales Orders Require a Carrier:' was set to 'Yes' and the 'Default Carrier' was set to blank, the user was receiving an error on the Catalog page of the Sales Order process and since the Carrier field was previously removed from the Catalog page, users could not

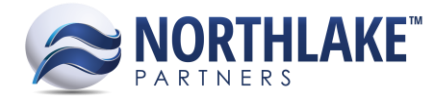

continue with the Sales Order. The issue is now fixed, and the Carrier is required from the Sales Order Record View instead of the Catalog page when the 'Do Sales Orders Require a Carrier:' preference is set to 'Yes'.

## <span id="page-1-0"></span>**SYSTEM**

#### **NS-3615 Fixed the Roll Down Checkboxes in the Class Record Views**

Due to a bug, when a user tried to check a Roll Down checkbox in a class record view, the checkbox would not remain checked. The issue is now fixed.